## **SOLICITUD DE TÍTULOS**

- **1.** Entra en la Secretaría Virtual de la Junta de Andalucía. **https://www.juntadeandalucia.es/educacion/secretariavirtual**
- **2.** Dirígete a **Solicitudes** y, en **Trámites Generales**, selecciona la opción de **Solicitud de expedición de títulos del alumnado**.

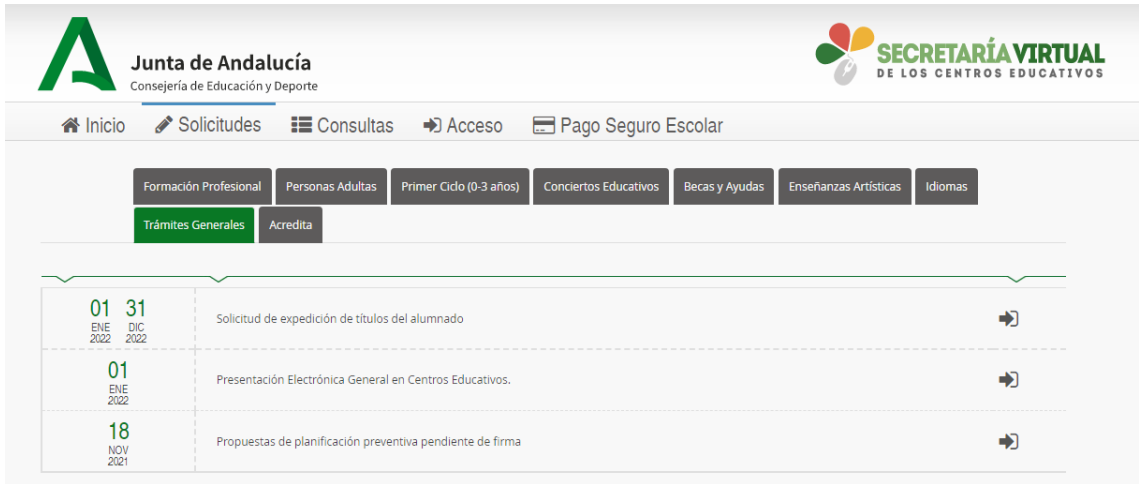

**3.** Deben aparecer los métodos de acceso a la solicitud.

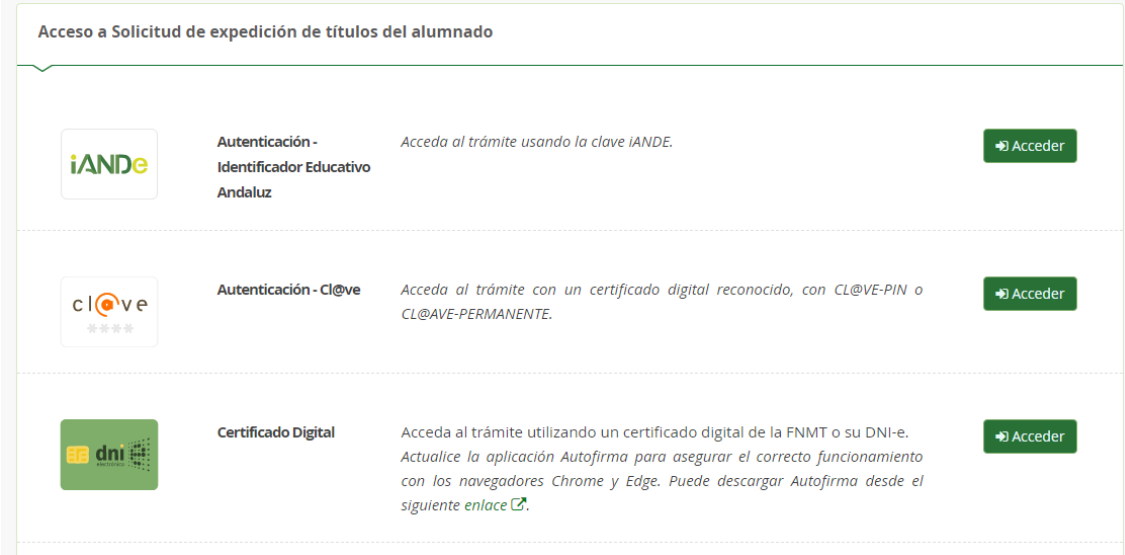

*\* El centro puede facilitar la clave iAnde a los alumnos o a sus tutores legales que lo soliciten.*

**4.** Sólo queda cumplimentar la solicitud y realizar el pago atendiendo a las instrucciones y, si tienes dudas, contactar con el centro.

Este documento es sólo una ayuda para el acceso a la solicitud de títulos de forma telemática y no tiene ningún valor oficial.